Available online | Free with your BDML Library Card!

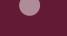

Use Libby's much simpler user experience to access our Overdrive collection of eBooks, eAudiobooks, and eMagazines that you can download to your devices for free. Titles are available for all ages.

1

Install the Libby app from the Appstore or Google Play on your Android or iOS device. Or go to www.coventrypl.org/Libby in any web browser.

2

Follow the prompts to find our library and sign in with your library card number. Your PIN will always be the same password you use to sign in to our library catalog. If you've never signed into our catalog before, your PIN will be "USERPASS"

3

Click "Borrow" to instantly borrow a title, then click "Open Book" or "Open Audiobook." You can choose to read books with the Libby app, or send them wirelessly to your Kindle via your Amazon account. If the title is checked out by someone else, you can click "Place hold" to reserve a place in line. The item will be automatically checked out to you when it's your turn.

4

Manage your loans and holds in the "Shelf" tab. Tap on an "Manage loan" next to an item to see renew and early return options. Items will be automatically returned on their due date, and there are never any late fees.

Find more digital resources available through your library at www.coventrypl.org/online